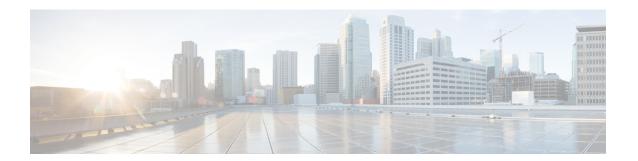

### **Preface**

- Change History, on page i
- About This Guide, on page i
- Audience, on page ii
- Obtaining Documentation and Submitting a Service Request, on page ii
- Field Notice, on page ii
- Documentation Feedback, on page ii
- Conventions, on page iii

# **Change History**

This table lists changes made to this guide. Most recent changes appear at the top.

| Change                                                                                | See                   | Date        |
|---------------------------------------------------------------------------------------|-----------------------|-------------|
| Initial Release of Document for Release 11.6(1)                                       |                       | August 2017 |
| Added a note in the section Agent Targeting rule section to state Hunt group support. | Agent Targeting Rules |             |
| Removed CTI OS references.                                                            |                       |             |
| Removed references for both Sprint Routing client and Generic PG.                     |                       |             |

### **About This Guide**

This guide describes how to use configuration tools to configure and maintain the system database. For instructions on how to create and manage scripts, see the *Scripting and Media Routing Guide for Cisco Unified ICM/Contact Center Enterprise*. For specific information on an automatic call distribution (ACD) or network interface card (NIC), refer to the appropriate Cisco Unified ICM/Contact Center Enterprise ACD or NIC supplement documentation or ask your customer representative for that documentation.

#### **Audience**

This guide is intended for Unified ICM/Contact Center Enterprise & Hosted system administrators. A system administrator must have a general understanding of call center operations and management and specific information about the call centers and carrier networks connected to Unified ICM/Contact Center Enterprise & Hosted software.

## **Obtaining Documentation and Submitting a Service Request**

For information on obtaining documentation, using the Cisco Bug Search Tool (BST), submitting a service request, and gathering additional information, see *What's New in Cisco Product Documentation* at <a href="https://www.cisco.com/c/en/us/td/docs/general/whatsnew/whatsnew.html">https://www.cisco.com/c/en/us/td/docs/general/whatsnew/whatsnew.html</a>.

Subscribe to What's New in Cisco Product Documentation, which lists all new and revised Cisco technical documentation as an RSS feed and delivers content directly to your desktop using a reader application. The RSS feeds are a free service.

#### **Field Notice**

Cisco publishes Field Notices to notify customers and partners about significant issues in Cisco products that typically require an upgrade, workaround, or other user action. For more information, see *Product Field Notice Summary* at https://www.cisco.com/c/en/us/support/web/tsd-products-field-notice-summary.html.

You can create custom subscriptions for Cisco products, series, or software to receive email alerts or consume RSS feeds when new announcements are released for the following notices:

- Cisco Security Advisories
- Field Notices
- End-of-Sale or Support Announcements
- Software Updates
- Updates to Known Bugs

For more information on creating custom subscriptions, see *My Notifications* at https://cway.cisco.com/mynotifications.

### **Documentation Feedback**

To provide comments about this document, send an email message to the following address: contactcenterproducts docfeedback@cisco.com

We appreciate your comments.

# **Conventions**

This document uses the following conventions:

| Convention    | Description                                                                                                    |
|---------------|----------------------------------------------------------------------------------------------------|
| boldface font | Boldface font is used to indicate commands, such as user entries, keys, buttons, folder names, and submenu names. |
|               | For example:                                                                                                    |
|               | • Choose <b>Edit</b> > <b>Find</b> .                                                                              |
|               | • Click <b>Finish</b> .                                                                                           |
| italic font   | Italic font is used to indicate the following:                                                                    |
|               | • To introduce a new term. Example: A <i>skill group</i> is a collection of agents who share similar skills.      |
|               | • A syntax value that the user must replace. Example: IF (condition, true-value, false-value)                     |
|               | • A book title. Example: See the Cisco Unified Contact Center Enterprise Installation and Upgrade Guide.          |
| window font   | Window font, such as Courier, is used for the following:                                                          |
|               | • Text as it appears in code or that the window displays. Example:                                                |

Conventions